## TP1 : Initiation aux interfaces graphiques.

Nous voulons réaliser une interface simple qui permet de faire la conversion de différentes entités. Les conversions possibles sont:

- **Devise:** euro, dinars, dollars, etc.
- **Mesures :** cm, m, km, etc.
- **Codage:** Décimal en binaire.

## **Partie 1: Création des éléments de l'interface**

L'interface graphique doit comporter les éléments suivants:

- Une fenêtre principale qui contient un titre.
- Des boutons radio pour choisir la conversion à effectuer: Devise, longueur, codage.
- Des champs de saisie dans lesquels on introduit le valeur à convertir, ainsi que le résultat de la conversion.
- Des listes déroulantes pour sélectionner les différents éléments: dinars, euro, cm, m, etc.
- Une case à cocher pour l'autorisation de la conversion des nombres négatifs (désactivée par défaut).
- Un bouton convertir (pour faire le calcul), un bouton pour quitter (pour fermer la fenêtre), et un dernier bouton pour tout réinitialisé (état initiale).
- Une slide bare pour choisir la valeur à convertir.

## **Partie 2: Contraintes et règles d'ergonomie**

Une fois l'interface graphique ainsi que tous les éléments décrits précédemment sont crées, on doit maintenant passer à la personnalisation de cette interface, et de la faire fonctionner.

Voici les différentes règles qui s'applique à cette interface:

- Le choix entre les différents types de conversion (Devise, longueur, etc) se fait en utilisant des boutons radio.
- Un bouton radio doit être sélectionné par défaut, et on ne peut choisir qu'un seul bouton à la fois.
- La conversion décimal vers binaire se fait directement par la saisi des valeurs (pas besoin de liste de choix).
- Le choix du bouton radio doit déterminer les éléments à activer (ils sont désactivés par défaut), par exemple la liste de choix (cm, m, etc) et les boutons (convertir, initialiser) son activés si on sélectionne le choix devise.
- Les listes contiennent les unités correspondent au choix, par exemple cm, m pour Mesures , dinars dollars pour devise. Les éléments dans les listes changent donc selon le choix du type de la conversion.
- La case à coché (nombres négatifs) permet d'autoriser la conversion des nombres négative. Elle est désactivée par défaut (nombre positifs seulement), dans le cas contraire la valeur saisie doit être écrite en rouge (valeur négative). Un message d'erreur doit être affiché en cas ou la valeur saisi ne correspond pas au choix (par exemple choix négatif et valeur saisie positif).
- Ne pas autoriser la saisi d'un nombre qui dépasse 5 chiffres.
- Ne pas autoriser la saisi des lettres dans le champ de saisie (que des chiffres).
- Afficher un message d'erreur (boite de dialogue) en cas de champ vide après avoir appuyé sur le bouton convertir.
- Afficher un message de confirmation lorsque on appuie sur le bouton quitter (confirmation de fermeture de la fenêtre).

## **En plus de ces contraintes, les règles d'ergonomie étudié en TD doivent être respectées. Les ajouts apportés, et le respect des règles d'ergonomies sont notés.**

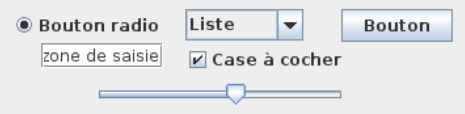

Figure 1: Les éléments graphiques à utiliser dans l'interface.